# Manuál pro e-learningové ŠKOLENÍ, SEMINÁŘ a SEBEVZDĚLÁVÁNÍ rozhodčích licence "C"

#### **Platný od 1. 7. 2015, změny podbarveny žlutě.**

Podmínky školení upravuje **"SMĚRNICE ČAST č. 2/2014 Udělování licencí a školení rozhodčích"**.

### 1 Adresa školení

E-learningové školení je přístupné na webové stránce <http://mphxp2.xprofiler.ch/moodle/>.

### 2 Volný přístup

Volný přístup umožňuje všem návštěvníkům prohlížet studijní materiály a dostupné prezentace. **Není však možné** procházet zkušební ani testové otázky.

- Přihlašovací adresa pro volný přístup do systému: <http://mphxp2.xprofiler.ch/moodle/enrol/index.php?id=5> dále je nutné kliknout na **"Přihlásit se jako host".**
- Přihlašovací jméno pro volný přístup: **host**.
- Přihlašovací heslo pro volný přístup: **rozhodci2012**.

### 3 Sebevzdělávání

Rozhodčí s platnou licencí A, B a NU (neplatí pro rozhodčí s licencí C a nižší) mohou za účelem vlastního sebevzdělávání dostat přístupové údaje i k testovým otázkám. Nemohou ale projít ostrým testem (nenahrazuje závěrečný testy vyšších stupňů licencí).

Účastník sebevzdělávání se registruje e-mailem zaslaným na adresu: **[ping-pong-skoleni@seznam.cz](mailto:ping-pong-skoleni@seznam.cz)**.

#### V přihlášce uvede:

- **•** Typ žádosti: "sebevzdělávání",
- iméno,
- datum narození,
- klubovou příslušnost,
- kopii licence (nebo Certifikátu) rozhodčího minimálně skupiny "B".

Účastníkovi "sebevzdělávání" bude potvrzena registrace a zaslány přístupové údaje (přihlašovací jméno a heslo) podle bodu č. 8 tohoto manuálu. Přístupové údaje jsou platné 30 dnů od jejich přidělení. Po uplynutí této doby bude účet automaticky bez oznámení deaktivován.

### 4 Seminář

Postup je shodný jako při "školení" (bod č. 5.1 tohoto manuálu). Neplatí se však přihlašovací poplatek.

Pokud účastník semináře neprojde závěrečným testem (celkem dva pokusy), může se přihlásit na seminář znovu, **ale musí již uhradit přihlašovací poplatek podle bodu č. 5.3**.

#### V přihlášce uvede:

Typ žádosti: **"seminář" – pro držitele platné licence rozhodčího "C"**

- jméno,
- datum narození,
- adresu.
- klubovou příslušnost,
- identifikační číslo účastníka uvedené v registru ČAST,
- e-mail,
- telefon a
- kopii licence (nebo Certifikátu) rozhodčího .
- Účastníkovi "semináře" bude potvrzena registrace a zaslány přístupové údaje (přihlašovací jméno a heslo) podle bodu č. 8 tohoto manuálu. Registrace musí splňovat podmínky bodu č. 5.2 tohoto manuálu.

**Přístupové údaje jsou platné 14 dnů od jejich přidělení. Do tohoto termínu musí účastník provést závěrečný test (1. pokus). V případě, že nebude pokus zahájen, je považován za neplatný a pokus propadá. Postup pro opravný test se řídí bodem č. 6.3 tohoto manuálu.**

## **S účinností od 1.7.2015 mohou o seminář žádat pouze držitelé s platnou licencí rozhodčího "C" k datu zaslání přihlášky. V případě propadlé licence se musí držitel hlásit na školení a zaplatit přihlašovací poplatek.**

## 5 Školení

### 5.1 Registrace:

Účastník "školení" se registruje e-mailem zaslaným na adresu: **[ping-pong-skoleni@seznam.cz](mailto:ping-pong-skoleni@seznam.cz)**.

#### V přihlášce uvede:

- Typ žádosti: **"školení" – bez platné licence rozhodčího "C"**,
- jméno,
- datum narození,
- adresu,
- klubovou příslušnost,
- identifikační číslo účastníka uvedené v registru ČAST,
- e-mail,
- $\bullet$  telefon.

### 5.2 Podmínky registrace

Pro registraci je nutné splňovat následující podmínky:

- Min. věk 15 let.
- Mít platnou registraci v registru ČAST (zaplacený evidenční poplatek min. 30,-Kč).

#### 5.3 Platba:

Spolu s přihláškou zašle účastník "školení" kopii dokladu o zaplacení přihlašovacího poplatku 200,-Kč na číslo účtu: 2608251309/0800, VS:34xxxxx05 (xxxxx = identifikační číslo účastníka uvedené v registru ČAST), **Zpráva pro příjemce: jméno a příjmení.**

### 5.4 Přihlašovací údaje a jejich platnost

Účastníkovi "školení" bude potvrzena registrace a zaslány přístupové údaje (přihlašovací jméno a heslo) podle bodu č. 8 tohoto manuálu.

**Přístupové údaje jsou platné 14 dnů od jejich přidělení. Do tohoto termínu musí účastník provést závěrečný test (1. pokus). V případě, že nebude pokus zahájen, je považován za neplatný a pokus propadá. Postup pro opravný test se řídí bodem č. 6.3 tohoto manuálu.**

## 6 Zkušební, závěrečný a opravný test

#### 6.1 Zkušební test

Po přihlášení je možné prohlížet studijní materiály, neomezeně procházet všechny zkušební otázky s **podmínkou jejich úspěšného splnění alespoň na 50%** a následně provést závěrečný test.

Zkušební testy budou průběžně aktualizovány.

#### 6.2 Závěrečný test

Je zkušebním testem pro získání licence rozhodčího licence "C".

- Každý má 2 pokusy.
- Na provedení testu má každý účastník max. 45 minut.
- Test se skládá ze 40 otázek.
- Pro úspěšné absolvování testu je třeba dosáhnout úspěšnost alespoň 90% (max. 4 chyby).
- Test musí být proveden do termínu dle bodů č. 4, 5.4, resp. 6.3 tohoto manuálu.
- Výsledek testu se zobrazí ihned po jeho ukončení.

#### 6.3 Opravný test

#### **Druhý opravný test musí být proveden do 90dnů po absolvování prvního testu a je bez poplatku (pro případ školení a semináře).**

Čas pro prodloužení přístupu administrátorem a zaslání informačního e-mailu o prodloužení přístupu se řídí bodem č. 8 tohoto manuálu.

## 7 Ukončení kurzu

#### 7.1 Úspěšné zvládnutí testu

Čas pro zaslání potvrzovacího e-mailu o úspěšném absolvování testu administrátorem se řídí bodem č. 8 tohoto manuálu (**pozn.: certifikát rozhodčího vydává předseda Komise rozhodčích ČAST. Certifikát je zasílán, po obdržení potvrzení o úspěšném absolvování školení nebo semináře, na e-mail uvedený v přihlášce a to v co nejkratší možné době**). Tento certifikát si účastník sám vytiskne.

Účastníkovi bude přiznána licence rozhodčího "C", na dobu 3 roky od data úspěšného zvládnutí závěrečného testu.

### 7.2 Neúspěšné zvládnutí testu

Účastníkovi bude zaslán informační e-mail po neúspěšném zvládnutí 1. pokusu podle bodu č. 8 tohoto manuálu.

Pokud účastník nezvládne závěrečný test ani na druhý pokus, může se znova následující den přihlásit na další školení nebo seminář (v obou případech je nutná úhrada nového přihlašovacího poplatku **a zaslání nové přihlášky**).

## 8 Administrace e-learningu

Administrace e-learningového kurzu probíhá zpravidla 2x týdně a to v průběhu následujících dnů:

- úterý, čtvrtek
- úterý, sobota

V těchto dnech administrátor e-learningu vyřizuje následující úkony:

- Odpovídá na došlé e-maily,
- eviduje přihlášky,
- kontroluje stav plateb,
- rozesílá přihlašovací údaje,
- rozesílá e-maily o úspěšném nebo neúspěšném zakončení kurzu,
- prodlužuje přístupy,
- a vykonává další potřebné úkony.

## 9 Návod k přihlášení

Po načtení webové stránky kurzu <http://mphxp2.xprofiler.ch/moodle/> klikněte na "Kurzy ČAST".

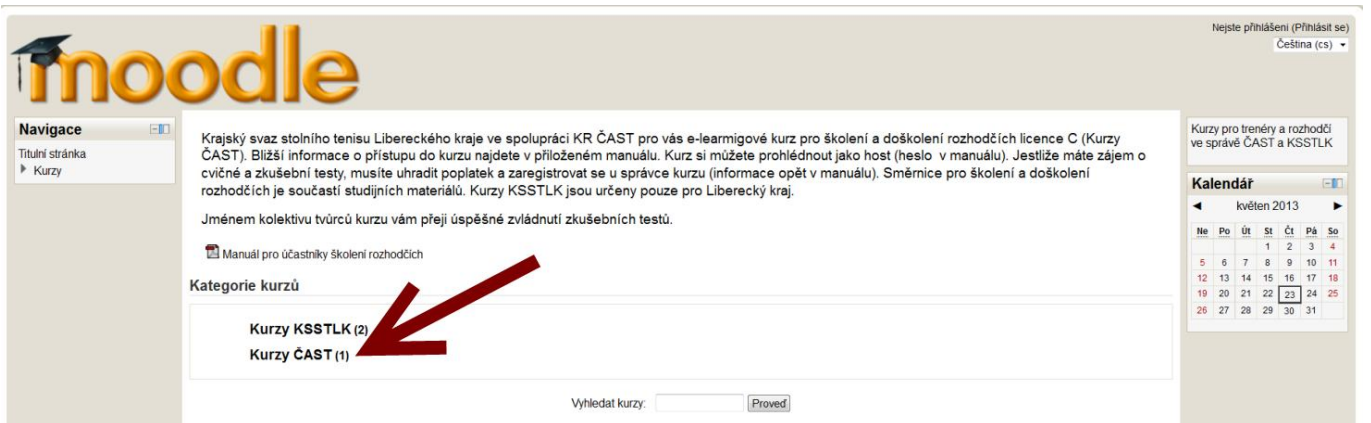

#### Dále klikněte na Školení rozhodčích licence C

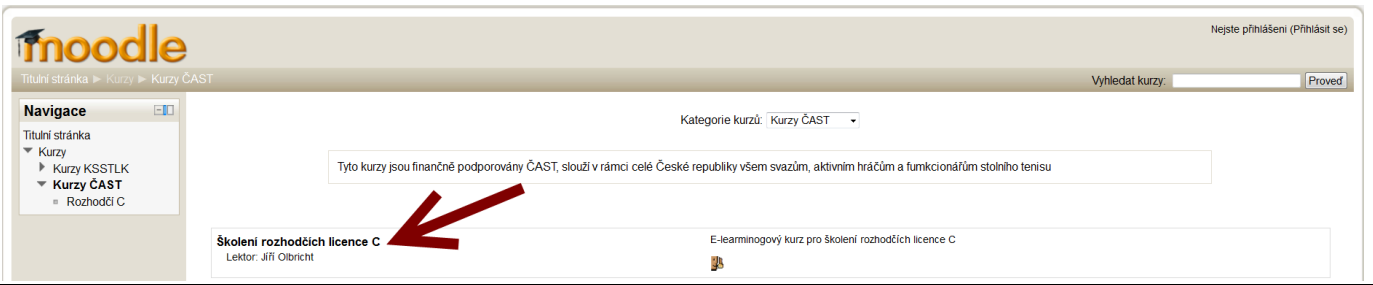

Při ostrém vstupu zadejte přihlašovací jméno a heslo zaslané administrátorem.

Při volném vstupu klikněte na "Přihlásit se jako host" a zadejte heslo rozhodci2012.

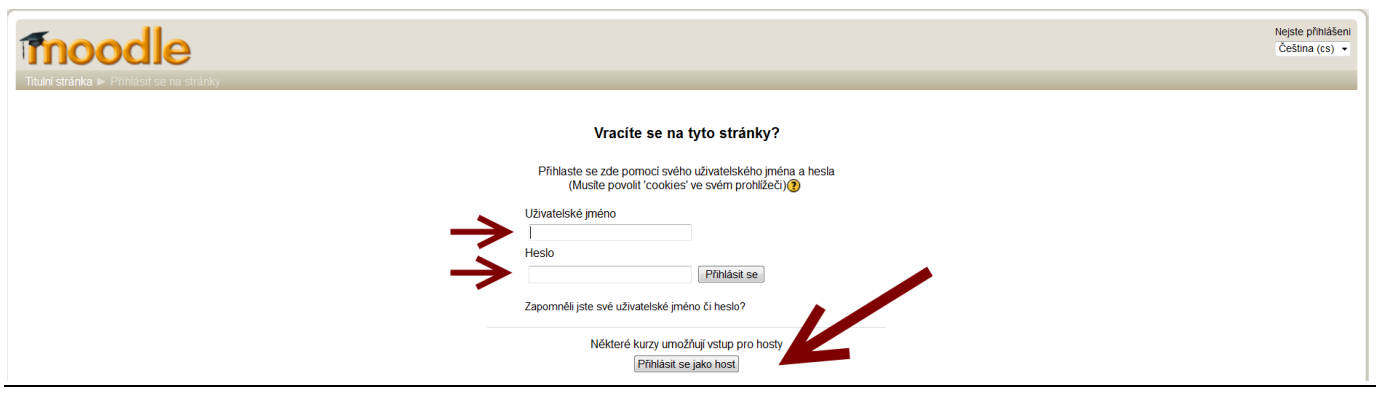

#### **Ing. Josef Smetana, administrátor Jiří Olbricht, předseda KR ČAST**